# PROF. PAUL C. KING RA New York City College of Technology

#### Adding Links:

Links can make it easier to navigate between different website. Copy the URL and email it to the professor so it can be linked to the class site. Select "**Add New**" to create a new link. Note that links have categories.

|           | OPENLAB      | About                                                       | People | Courses        | Projects | Clubs      | Portfolios | Help    | Му Ор   | enLab  |
|-----------|--------------|-------------------------------------------------------------|--------|----------------|----------|------------|------------|---------|---------|--------|
| 🔗 Links   | Name         |                                                             | URL    |                |          | Categories | Relations  | ship    | Visible | Rating |
| All Links | AM Team Tama | AM Team Tamara Joel Waleed https://openlab.citytech.cuny.ed |        |                |          | Teams      | Links      | have    | Yes     | 0      |
| Add New   | Select "     | Add New"                                                    | code   | .wordpress.org |          | Blogroll   | categori   | es too! | Yes     | 0      |

### Name & URL: Enter a name and paste in the URL. When you are done select "Add Link"

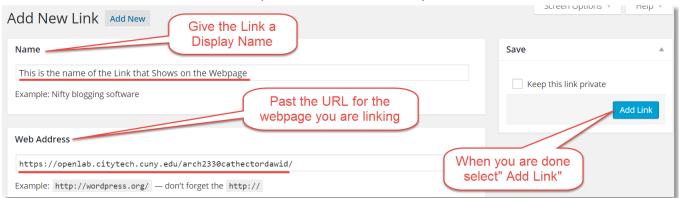

# Category & Target:

Choose the appropriate category and set the **"Target**" to **"\_Blank"** so the link will open in a new window or tab. Then select **"Add Link**"

| 🖈 Posts         | Categories                                                     |
|-----------------|----------------------------------------------------------------|
| <b>9</b> Media  | All Categories Most Used                                       |
| 🕜 Links 🔸       |                                                                |
| All Links       | <ul> <li>Blogroll</li> <li>✓ Teams</li> <li>✓ Teams</li> </ul> |
| Add New         |                                                                |
| Link Categories | + Add New Category                                             |
| 📕 Pages         | Select Target of _Blank so                                     |
| Comments 2      | Target the link opens in a new                                 |
| 🔊 Appearance    | • _blank — new window or tab.                                  |
| 🖌 Plugins       |                                                                |

### Link Listing:

Links will display on the sites home page.

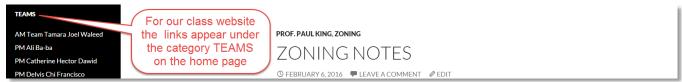

Tutorial.OpenLab04 Adding Links.docx